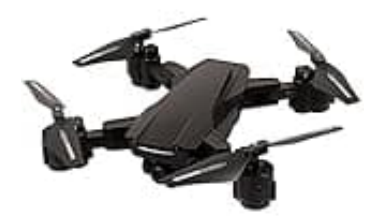

**Maginon QC-700SE**

## **Reset Passwort**

## **Vorbereitung**

Schalte die Drohne ein und verbinde diese nun mit der Fernbedienung.

- 1. Um das Passwort der Drohne zurückzusetzen, musst du die **Foto Taste für mindestens 5 Sekunden gedrückt halten**.
- 2. Anschließend ist das Werkspasswort "12345678" aktiv.
- 3. Ändere vor dem ersten Flug über die App das Werkspasswort auf ein persönliches Passwort. Notiere dir dieses Passwort. reditiekt halten.<br>
2. Anschließend ist das Werkspasswort "12345678" aktiv.<br>
3. Ändere vor dem ersten Flug über die App das Werkspasswort auf ein persönliches Passwort. Notiere dir<br>
Ein Start des Quadrokopters ohne Passwort